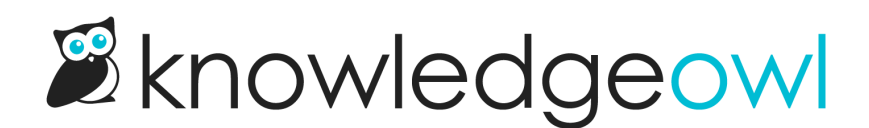

## Required Reading reporting overview

Last Modified on 10/05/2023 5:03 pm EDT

Every time a reader checks the box to acknowledge reading a required reading article, we capture that acknowledgement in the Required Reading reporting.

This report is currently available as a CSV download in Reporting > Required Reading.

All authors with the default Editor and Writer roles can download this report. Authors with[custom](http://support.knowledgeowl.com/help/available-custom-role-permissions) roles must have the View required reading reports Reporting Permission to view it.

To view the report:

- 1. Go to Reporting > Required Reading.
- 2. Click the link to Export report to CSV.
- 3. Once the CSV has generated, click the link to Download Export.
- 4. Open the CSV in any program of your choice (Excel, text editor, etc.).